### CONFERENCIA FAO 42: GUÍA DE INSTALACIÓN Y USO DE LA APLICACIÓN

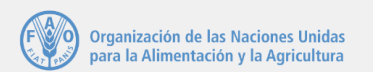

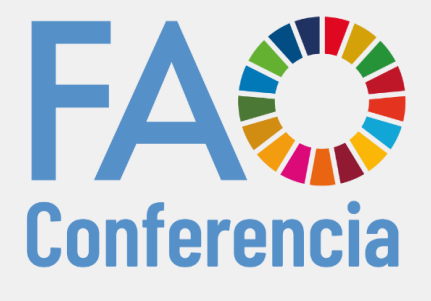

47

**Reciba notificaciones en tiempo real.**

**Disponible en todos los idiomas oficiales.**

**Acceda a documentos, los Textos fundamentales de la FAO y el calendario, entre otras cosas.**

> *Esta guía lemostrarácómoinstalary utilizarla aplicación en su dispositivo portátil (teléfono inteligenteo tableta).*

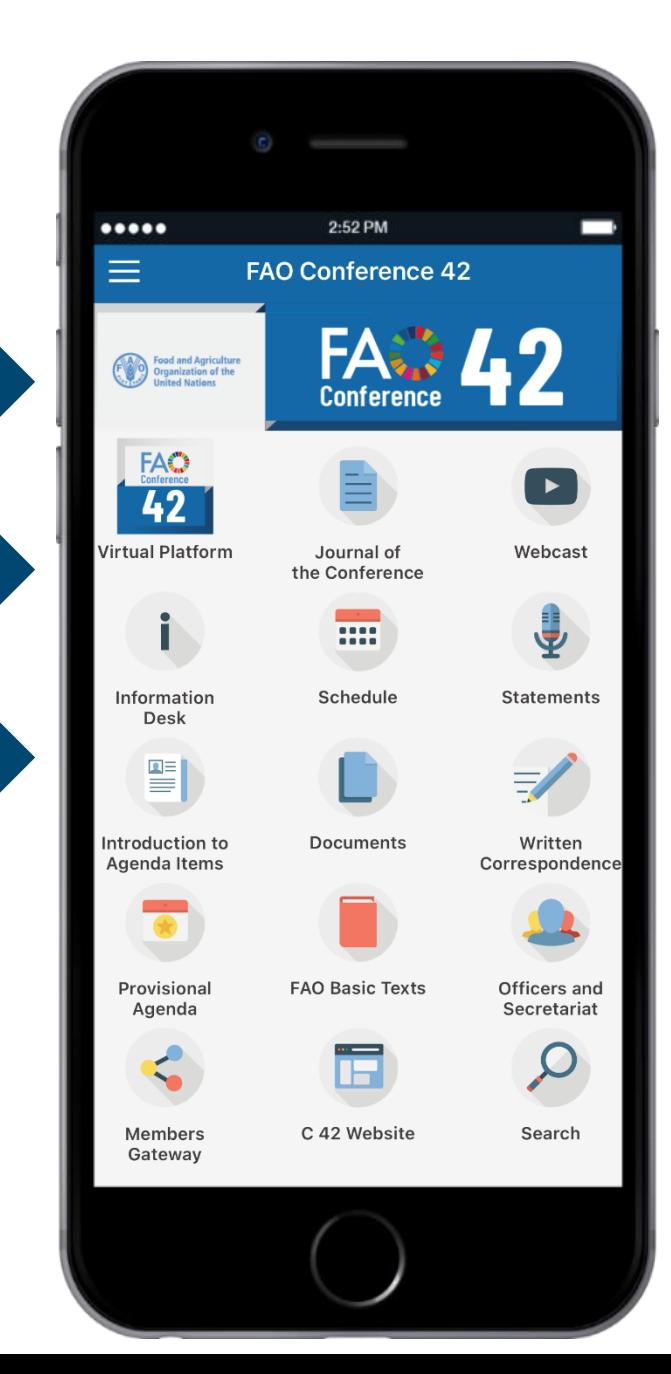

## Primera parte:

# Descarga e instalación

### DESCARGAR LA APLICACIÓN DESDE SU DISPOSITIVO

#### P A S O 1

Usando su dispositivo, escanee el código QR o [haga clic aquí](http://www.fao.org/about/meetings/conference/c2021/conference42_app/es/) para acceder a la página web de la aplicación Conferencia FAO 42.

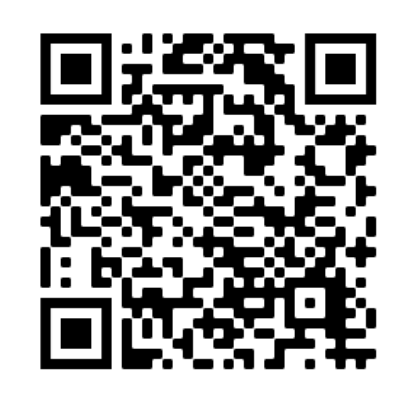

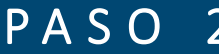

En su dispositivo (Android o iOS), haga clic en el enlace apropiado para la descarga.

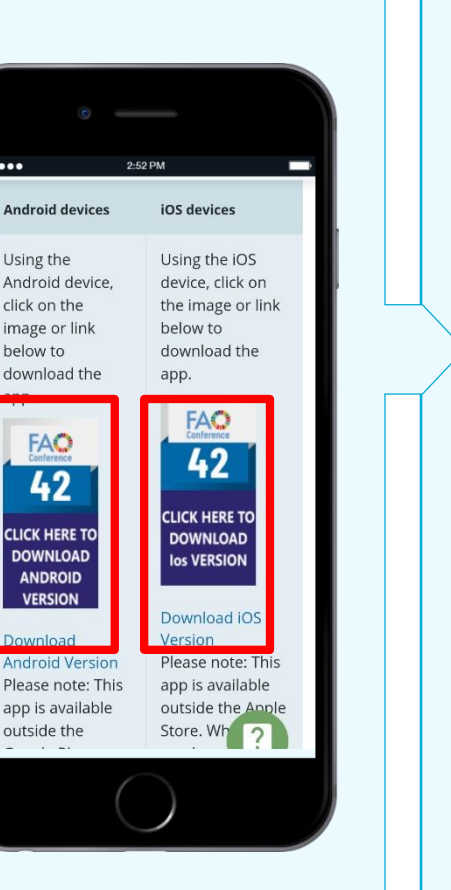

#### **PASO 3**

Haga clic en "Instalar".

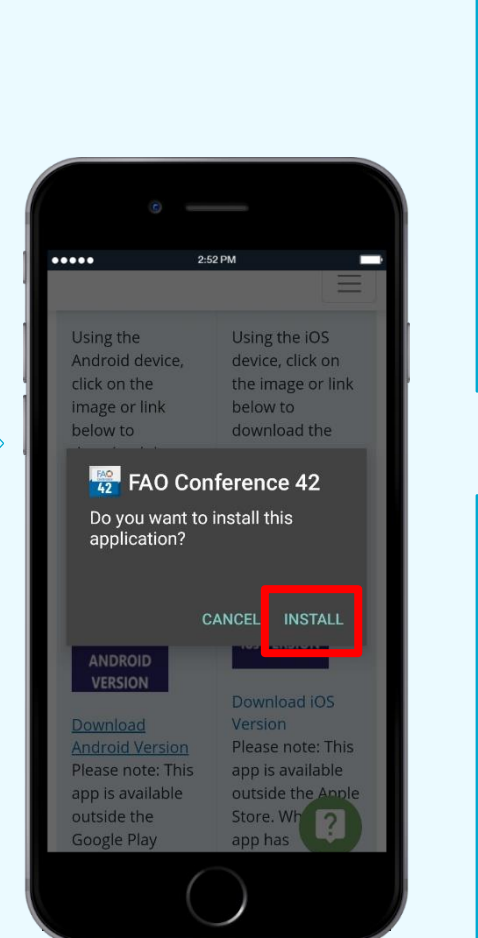

La descarga de la aplicación a su dispositivo comenzará automáticamente.

Una vez descargada, dado que la aplicación está disponible fuera de App Store y Google Play Store:

En dispositivosiOS, deberá conceder autorizaciones adicionales para acceder a ella. Vea la página siguiente.

En dispositivos Android, es posible que aparezca el siguiente mensaje: "Bloqueado por Play Protect". En tal caso, seleccione "Instalar de todos modos".

### CONCEDER AUTORIZACIONES EN DISPOSITIVOS iOS

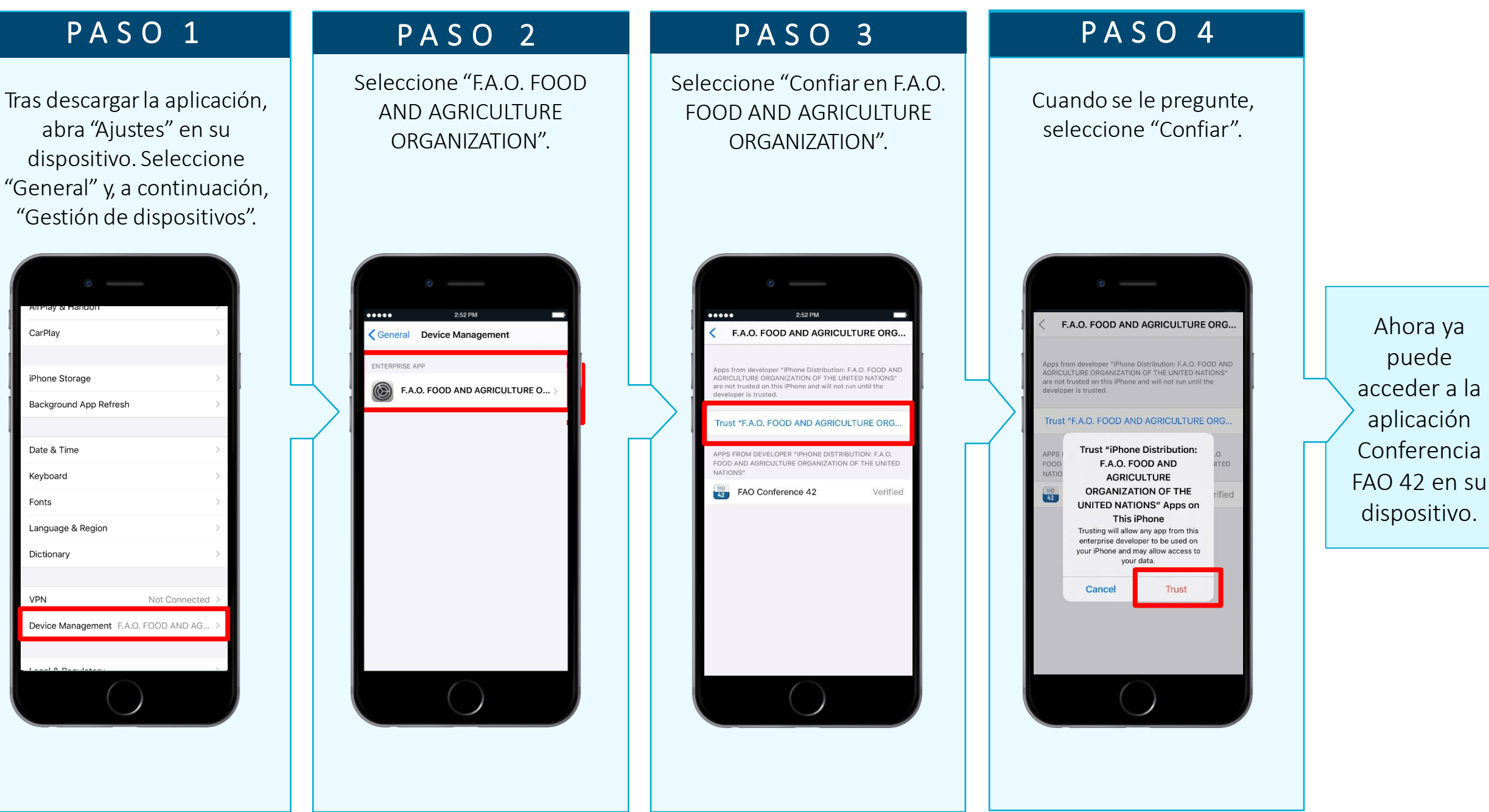

### CONFIGURAR LA APLICACIÓN

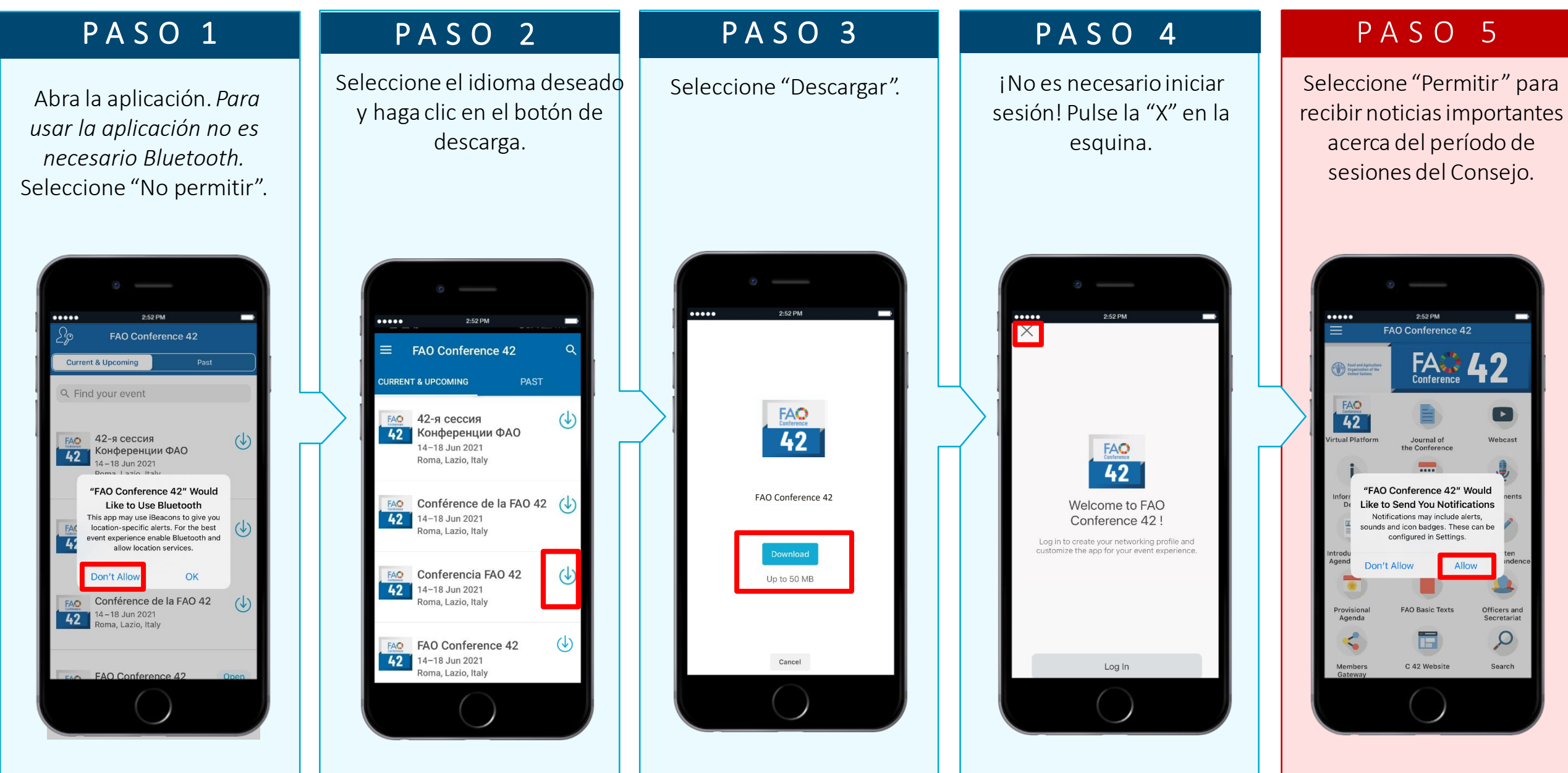

## Segunda parte:

## Funciones de la aplicación

#### NOTIFICACIONES

#### CONÉCTESE A LA CONFERENCIA DE LA FAO

Manténgase informado de los cambios que afectan a las sesiones y los documentos de la Conferencia en tiempo real.

Reciba notificaciones cuando vayan a comenzar las sesiones, se produzcan cambios de horario y se faciliten los proyectos de actas literales, entre otras cosas.

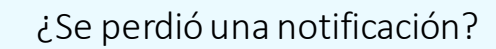

Todas las notificacionesse almacenan en la sección correspondiente de la aplicación. Para acceder a ellas, haga clic en el botón del menú situado en la esquina superior izquierda, tal como se muestra en estasimágenes.

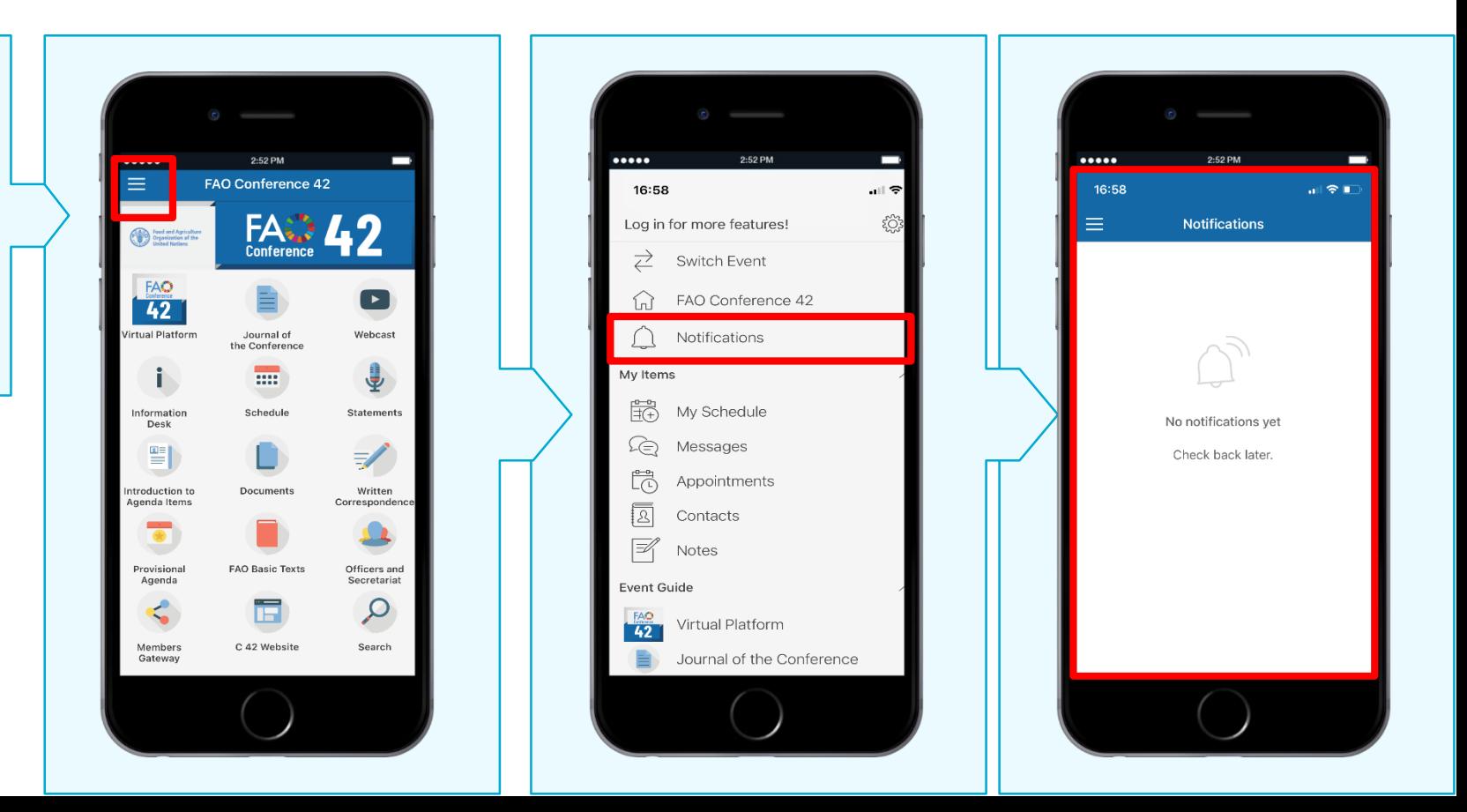

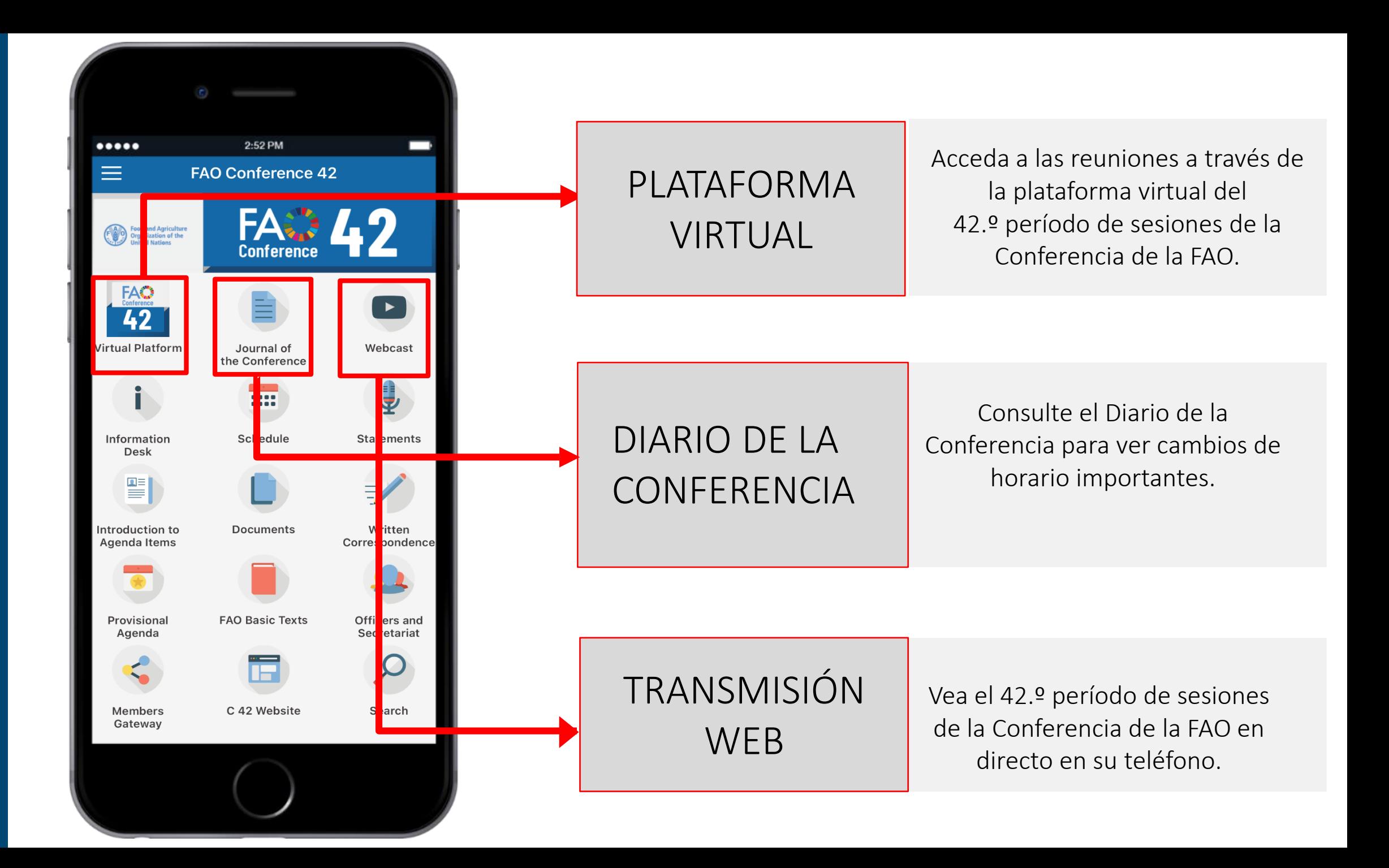

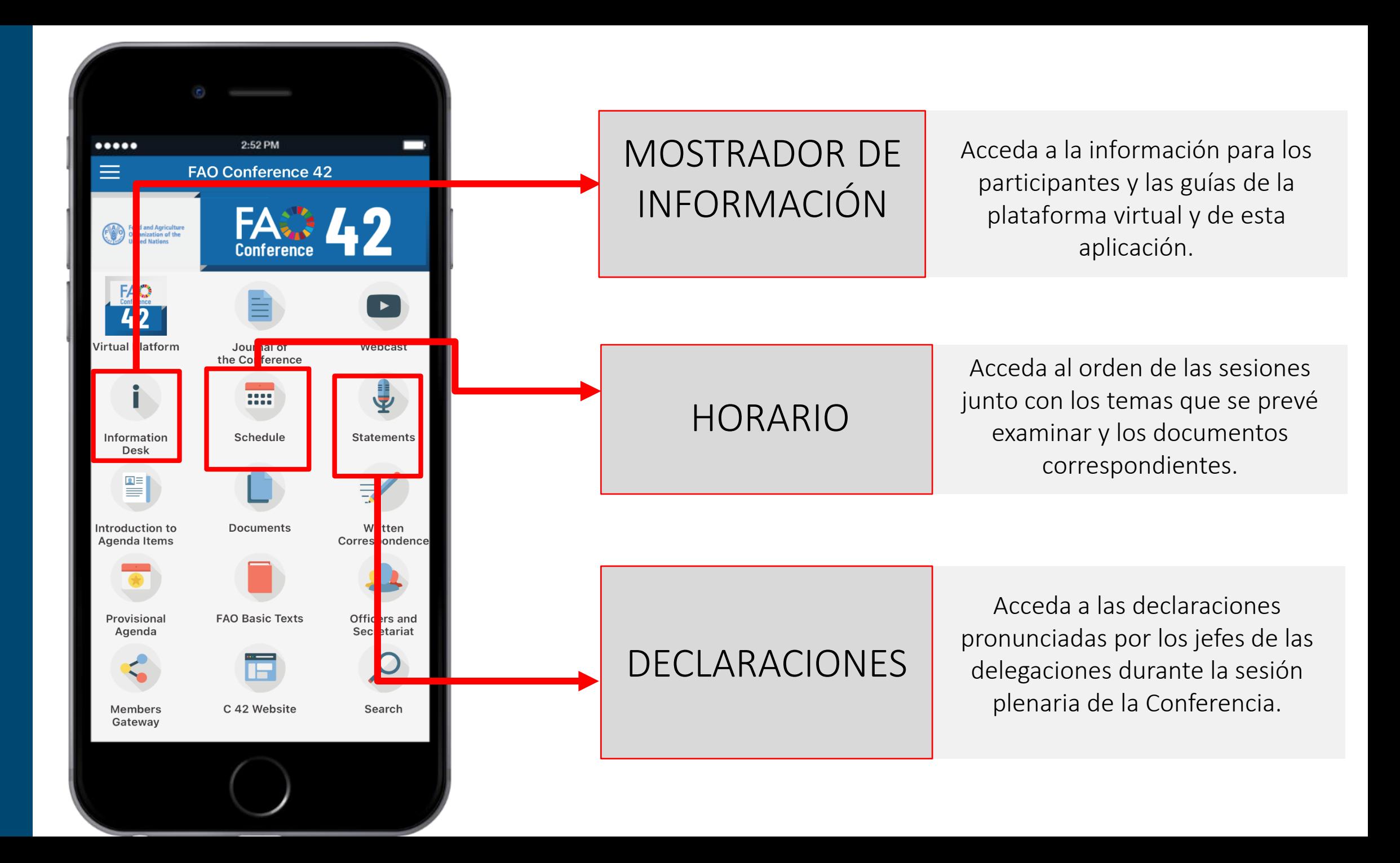

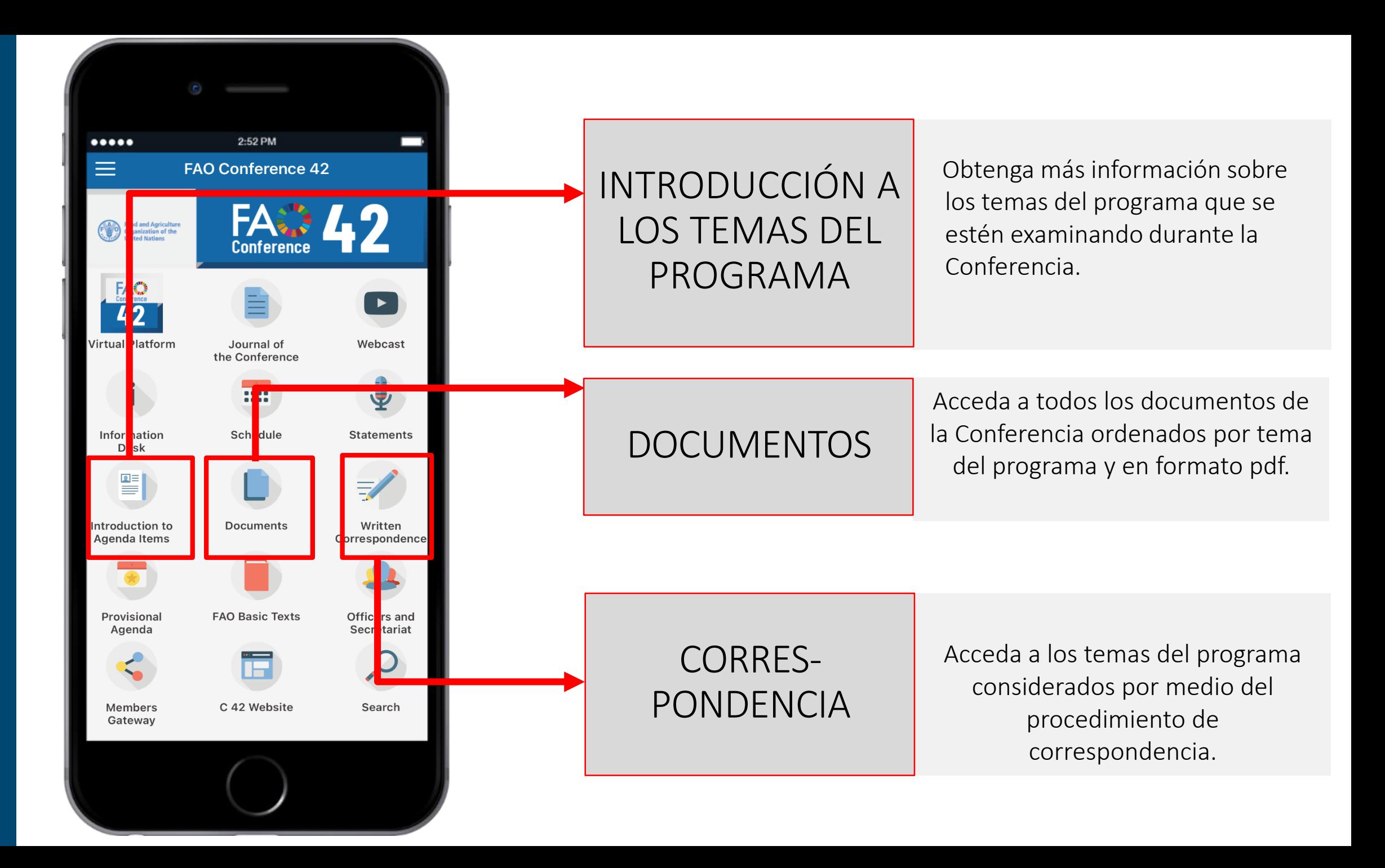

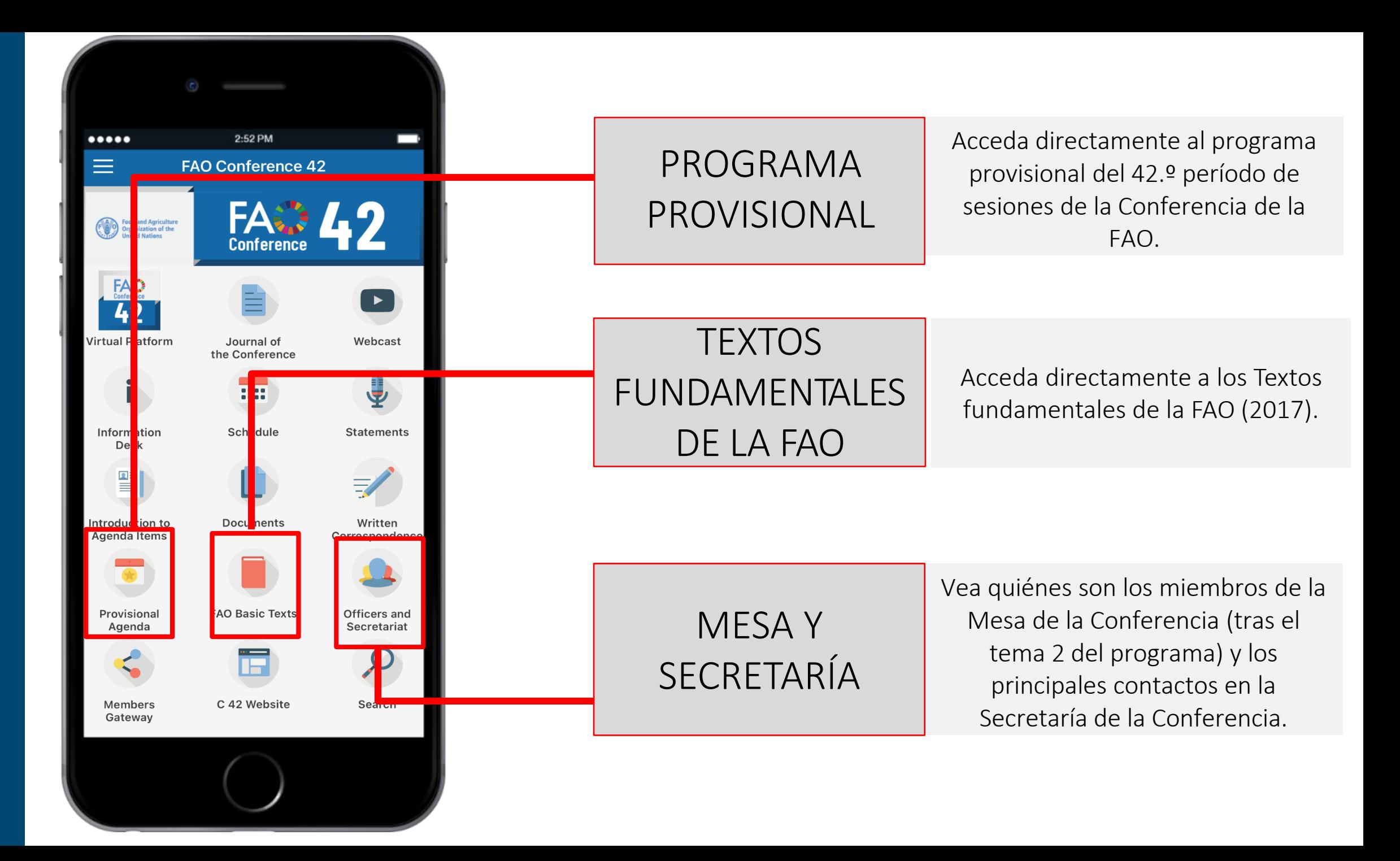

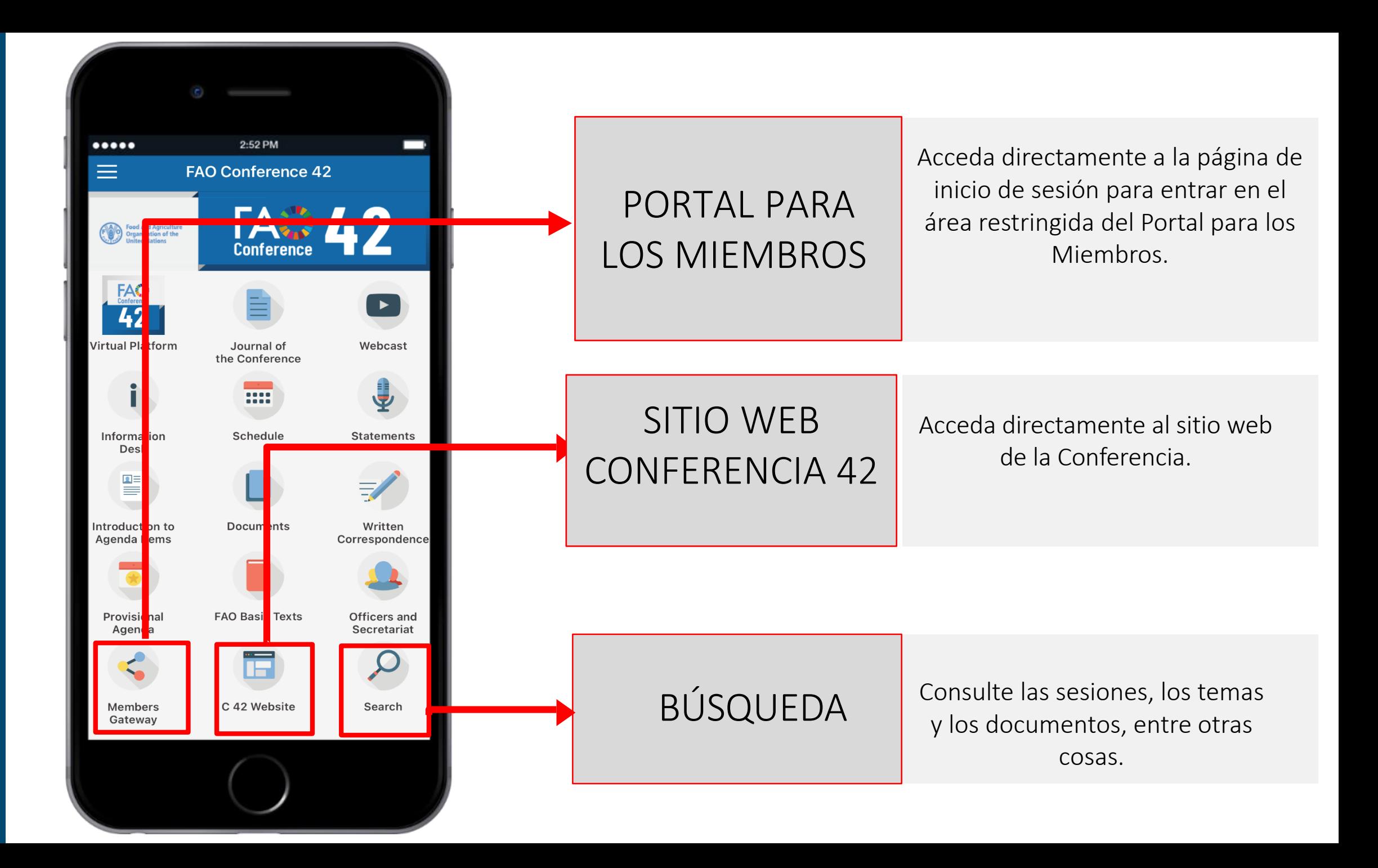

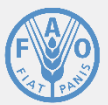

Organización de las Naciones Unidas para la Alimentación la Agricultura

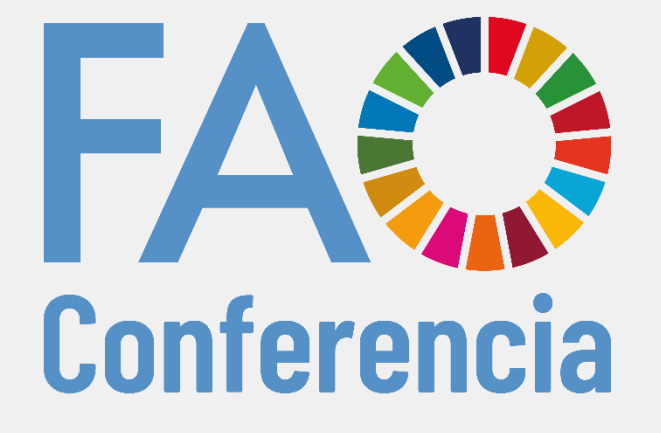

42.<sup>o</sup> período de sesiones 14-18 de junio de 2021

¡Esperamos que le guste la aplicación y que la Conferencia sea fructífera!

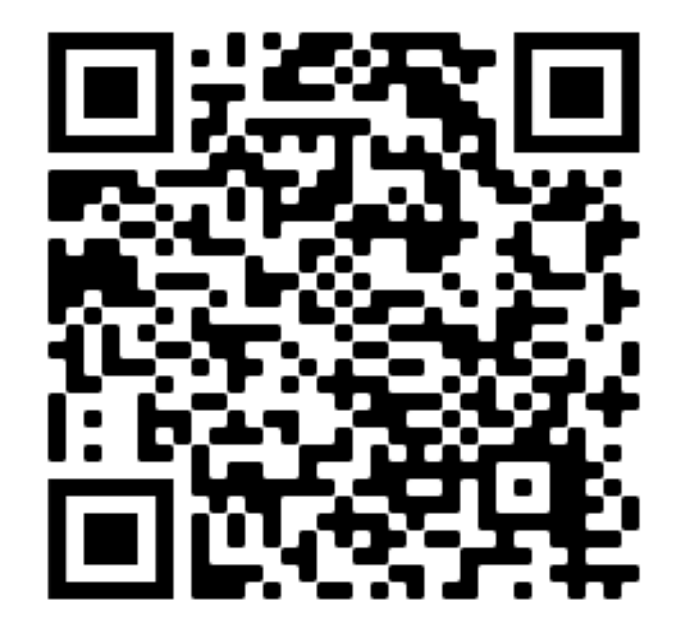